# **Programmatic Access to the VisTracks Platform**

Retrieving and manipulating the key structures in the VisTracks system through a set of RESTful APIs

Version 4

VisTracks, Inc. June 26, 2015

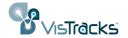

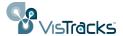

# **Contents**

| Introduction                              | 2  |
|-------------------------------------------|----|
| Prerequisites                             | 3  |
| Accessing the VisTracks REST APIs         | 3  |
| Example API Request                       | 4  |
| Fundamental Objects                       | 6  |
| Users                                     | 6  |
| Devices                                   | 8  |
| Assets                                    | 9  |
| Provision Records                         | 9  |
| Configuring Smartphone and Tablet Objects | 9  |
| Drivers and Hours of Service Objects      | 10 |
| DriverDaily                               | 11 |
| DriverHistory                             | 13 |
| DriverViolations                          | 15 |
| Inspections                               | 16 |
| Workorders                                | 17 |
| Jobsites                                  | 18 |
| Getting Started with Sample Applications  | 19 |
| Basic "read" Access to Objects            | 19 |
| Creating Objects                          | 19 |
| Updating, Deleting and Combining Objects  | 20 |
| Summary                                   | 21 |

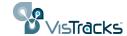

### Introduction

VisTracks provides a powerful and comprehensive solution for managing the movements and activities of mobile workers in general, and drivers subject to federal "hours of service" regulations in particular. The full solution comprises a front-end app typically running on a tablet form-factor device, an administrative portal providing access to information about a fleet of vehicles, and a "back-end" cloud-resident platform that monitors and manages the real-time information transmitted from the tablets and other telematics devices.

This document focuses specifically on the services that are offered by the back-end platform. These services, while used to support the tablet and portal interfaces provided by VisTracks, were designed to be equally accessible by other clients through a formal "RESTful" interface. Details of individual REST calls are documented on the "developer.vistracks.com" site.

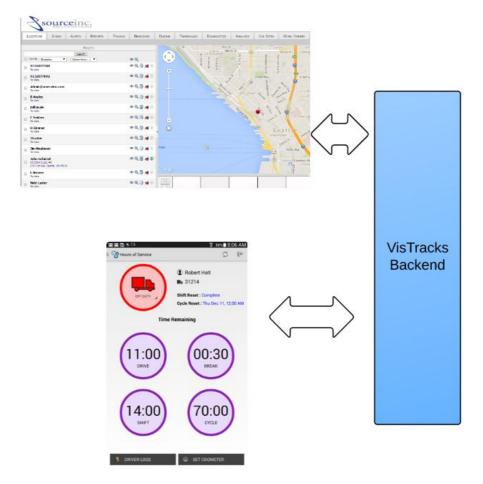

VisTracks backend supports both mobile and platform clients through REST API

<sup>1</sup> See <a href="http://en.wikipedia.org/wiki/Representational\_state\_transfer">http://en.wikipedia.org/wiki/Representational\_state\_transfer</a> for an overview of REST concepts

2

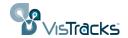

# **Prerequisites**

Before attempting to work with the VisTracks APIs, it's necessary to have obtained an account on one of the VisTracks servers -- typically either

http://live.vistracks.com

http://demo.vistracks.com

You should have a username and password for an administrative user on that account. Ideally, the account should be set up with one or more devices and assets. These can be added from the main administration page after logging in to the appropriate server.

# Accessing the VisTracks REST APIs

VisTracks provides a uniform method for manipulating the key objects that make up the back-end platform. As with many REST models, *objects*, identified by a particular URL, can be *created*, *read*, *updated*, or *deleted* through the standard HTTP operations of POST, GET, PUT, and DELETE respectively. The underlying state of an object is encoded as an XML or JSON structure<sup>2</sup>. Parameters that may influence the request (for example, specifying a time range of interest in retrieving a set of records) are encoded as part of the query string associated with the URL. Finally, to access individual objects (rather than a full collection), it is generally possible to augment the base URL with the unique "id" of the object in question. For example,

http://live.vistracks.com/api/v1/assets

would return all assets in the account, while

http://live.vistracks.com/api/v1/assets/143525

would return a single element from the collection.

Because VisTracks provides a "multi-tenant" architecture (meaning a number of distinct accounts are managed by a single server instance,) every API request must include some form of account authentication. The authentication consists of a username, password pair that is encoded using a mechanism known as "basic authentication". Details are described in the inset below.

Authenticating REST requests

Before Starting

<sup>2</sup> At present, almost all the APIs discussed in this document manipulate data in an XML format. However, plans going forward include a transition to a JSON format instead. There is currently one such example -- the "DriverStatus" API discussed later in this document will return information in JSON format.

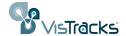

- 1. Obtain a valid username and password for your account
- Encode the username and password:
   Using Base64 Encoding, encode the username and password with a colon separating them to obtain the *encoded credentials*
  - e.g. johnsmith@mail.com:mysecurepassword
    -> am9obnNtaXRoQG1haWwuY29tOm15c2VjdXJlcGFzc3dvcmQ=
- Put an HTTP request header called "Authorization" on any API request with the value of "Basic <encoded credentials>"

e.g. Authorization:
Basic am9obnNtaXRoQG1haWwuY29tOm15c2VjdXJlcGFzc3dvcmQ=

4. The HTTP response will include a "Set-Cookie" header that contains a short lived session id that can be used for additional authorization requests e.g. Set-Cookie: JSESSIONID=4664C731A74FA93252FE9896FF389E2D; Path=/

5. Use the JSESSIONID cookie on all subsequent API requests e.g. Cookie: JSESSIONID=4664C731A74FA93252FE9896FF389E2D

#### Authenticating an API request

There are some subtleties associated with this authentication scheme. If you're creating a browser-based application in Javascript that will communicate with the VisTracks server using these REST apis, it may not be possible to retrieve the JSESSIONID cookie as described in step 5. This is due to a security limitation imposed on applications in the browser environment. In this case, it's possible to simply include the encoded username/password pair with every API request.

As explained below, it is also possible to log in to the "vistracks.com" site in a separate browser tab and issue any API calls from another tab in the same browser. In this arrangement, the authenticated "sessionid" is automatically sent to the VisTracks server with each API request without needing to explicitly add any headers.

# Example API Request

Note: in many instances it is possible to explore the available API set without writing any code. This facility relies on the ability present in most browsers to work in multiple tabs. Logging into the VisTracks portal (e.g., live.vistracks.com) with valid credentials establishes a persistent session identifier within the browser that will be used by API references from other tabs. Following the steps below should display the result of a simple API call to return information about all the users in an account.

- 1. Enter your username and password to log in. (You should see the main landing page)
- 2. Open a new tab in the same browser
- 3. From this new tab, enter the URL for an API, e.g.,

http://live.vistracks.com/api/v1/user

This should display an XML structure similar to the following that enumerates the

Using a browser to explore an API

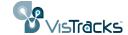

users associated with the account.

```
▼ <users>
 ▼ <user>
     <id>1247288</id>
     <email>accountadmin@demouser.com</email>
     <firstName/>
     <lastName/>
     <password/>
   ▼<roles>
     ▼<role>
        <roleName>ROLE USER</roleName>
      </role>
     ▼<role>
        <roleName>ROLE ACCOUNTADMIN</roleName>
       </role>
     </roles>
   ▼ <visibilitySets>
     ▼ <visibilitySet>
        <id>240</id>
        <name>Default</name>
        <visibilitySetRelationship>EXPLICIT</visibilitySetRelationship>
        <criterias/>
       </visibilitySet>
     </visibilitySets>
   </user>
 ▶ <user>...</user>
 ▶ <user>...</user>
 ▶ <user>...</user>
 ▶ <user>...</user>
 ▶ <user>...</user>
 </users>
```

XML returned by a "GET" request

You can try accessing other objects, e.g., *assets*, in a similar fashion. (http://live.vistracks.com/api/v1/assets)

This simple technique works because the browser issues an HTTP "GET" request to the supplied URL. The VisTracks system receives this request and, based on the associated authentication information, returns the corresponding data encoded as XML. Normally, it would be the responsibility of the external programming making the API requests to format and issue this GET request.

To perform actions other than "GET", (e.g., creating or modifying an instance of an object,) it would be necessary to write a program to properly format the request, or to use a debugging proxy tool like "Fiddler".<sup>3</sup>

When accessing a REST endpoint (e.g., the "user" object in the example above,) the information returned often represents an unqualified collection of the objects. Individual objects, or subsets, can be specified either by appending a list of object-identifiers (separated by a '+' symbol) as part of the main URL, or by adding specific query parameters.

Use Query

<sup>3</sup> See, for example, http://www.telerik.com/fiddler

Parameters to access individual objects or objects matching a pattern.

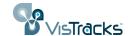

| Example:                                                  |                                                               |
|-----------------------------------------------------------|---------------------------------------------------------------|
| http://live.vistracks.com/api/v1/user                     | returns information about all users                           |
| http://live.vistracks.com/api/v1/user/<br>1246844         | returns information about a single user with the supplied id. |
| http://live.vistracks.com/api/v1/user/<br>1246844+1246849 | returns information about two users                           |
| http://live.vistracks.com/api/v1/user? role=ROLE_USER     | returns information about all users with the given "role".    |

# **Fundamental Objects**

In order to effectively use and manipulate the objects exposed by the VisTracks REST API, it is important to have some familiarity with the system's underlying data model.

This section will focus on the interrelationships among four key structures,

- Accounts
- Users
- Assets
- Devices

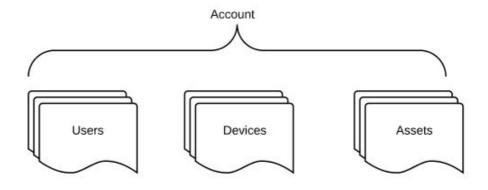

All data objects accessible through the API are contained by a particular account.

All major data objects accessible to applications are contained under the umbrella of a particular *account*. In this section, we'll look at each of the three objects shown in the diagram above and discuss the ways in which they're inter-related.

#### Users

One or more users can be associated with a given account, each of whom is uniquely the example API request, each user is also given a unique numeric identifier generated by the system. (In the illustration above, this identifier is marked by the "<id>" tag and has the value 1247288.) This numeric identifier will be important in several cases as it provides a means of linking related records. For example, in Hours of Service (HOS) applications, one record type returns information about a driver's

Each *user* is associated with a particular account and is identified by a globally unique email address.

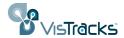

daily activity. The driver in question is represented within that record by an element such as

#### <userId>1248584</userId>

where the value of the *userId* element is the unique numeric id of a particular user.

Each user can also be assigned a set of *roles*. A user's roles determine what capabilities they have within the system as summarized in the table below. In the above XML example, the user was designated as having ROLE\_ACCOUNTADMIN, and ROLE\_USER.

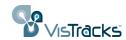

| ROLE_ACCOUNTCREATOR  ROLE_ASSETADMIN  ROLE_USERADMIN  ROLE_DASHBOARDAUTHOR  ROLE_ELEVATEDUSER  ROLE_USER  ROLE_WORKORDERASSIGNEE |                        | Create and manage top-level accounts | Create and manage sub-accounts | Create and manage assets and devices | Create and manage users | Manage site branding and account properties | Run available applications | Modify the layout of "Silverlight" applications | Schedule "offline" reports | Able to be scheduled for work orders |
|----------------------------------------------------------------------------------------------------|------------------------|--------------------------------------|--------------------------------|--------------------------------------|-------------------------|---------------------------------------------|----------------------------|-------------------------------------------------|----------------------------|--------------------------------------|
| ROLE_ASSETADMIN  ROLE_USERADMIN  ROLE_DASHBOARDAUTHOR  ROLE_ELEVATEDUSER  ROLE_USER  ROLE_USER                                   | ROLE_ACCOUNTADMIN      |                                      |                                |                                      |                         |                                             |                            |                                                 |                            |                                      |
| ROLE_USERADMIN  ROLE_DASHBOARDAUTHOR  ROLE_ELEVATEDUSER  ROLE_USER  ROLE_USER                                                    | ROLE_ACCOUNTCREATOR    |                                      |                                |                                      |                         |                                             |                            |                                                 |                            |                                      |
| ROLE_DASHBOARDAUTHOR  ROLE_ELEVATEDUSER  ROLE_USER                                                                               | ROLE_ASSETADMIN        |                                      |                                |                                      |                         |                                             |                            |                                                 |                            |                                      |
| ROLE_ELEVATEDUSER  ROLE_USER  ROLE_USER                                                                                          | ROLE_USERADMIN         |                                      |                                |                                      |                         |                                             |                            |                                                 |                            |                                      |
| ROLE_USER                                                                                                    | ROLE_DASHBOARDAUTHOR   |                                      |                                |                                      |                         |                                             |                            |                                                 |                            |                                      |
|                                                                                                    | ROLE_ELEVATEDUSER      |                                      |                                |                                      |                         |                                             |                            |                                                 |                            |                                      |
| ROLE_WORKORDERASSIGNEE                                                                                                    | ROLE_USER              |                                      |                                |                                      |                         |                                             |                            |                                                 |                            |                                      |
|                                                                                                    | ROLE_WORKORDERASSIGNEE |                                      |                                |                                      |                         |                                             |                            |                                                 |                            |                                      |

An "Account Admin" for a top-level account can create, modify, and delete sub-accounts. An "Account Admin" for a sub-account has full administrative access for that sub-account, but no ability to create any additional sub-accounts.

"User" and "ElevatedUser" are equivalent at present, but reserved for future use by applications.

### **Devices**

Devices represent a physical instrument capable of reporting position and other information to the VisTracks system. For this discussion, devices can be broadly divided into two categories: those that correspond to a smartphone or tablet, and those that are distinct physical telematics devices that may, for example, plug into the vehicle bus in a car or truck. Any examples that relate to mobile workers or driver HOS data will be using devices from the former group -- tablets or smartphones.

Information about devices in an account can be retrieved through the

http://live.vistracks.com/api/v1/devices api.

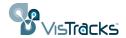

#### **Assets**

Assets provide an abstraction to represent the difference between the object being monitored and the instrument doing the monitoring. For example, an *asset* might be a particular car in a fleet and may have attributes like its Vehicle Identification Number. The vehicle may be equipped with a telematics unit from a given manufacturer (the *device*). The collected data, though, is conceptually associated with the asset and from an API perspective will be retrieved by referencing the *asset* object.

In the standard VisTracks clients (SnapTraq web portal or Android/iOS app) the "Asset Name" is typically used to identify a given piece of equipment. Neither the name given to the supporting device, nor its unique identifier are usually visible to the end user.

#### **Provision Records**

As noted in the previous couple sections, the VisTracks system distinguishes between objects being monitored (assets) and the telematics equipment doing the monitoring (devices.) A third object known as a *provision record* provides the association between these two concepts. Provision records offer a time-bound mapping between device and asset. This allows the system to report a consistent history of a over a period.

Provisions provide the association between *devices* and *assets*.

To further illustrate this concept, imagine a situation in which a Vehicle A was brought on line at the beginning of February using a particular OBD device. A month later, that OBD device failed and was replaced by a different unit. There would be two provision records for Vehicle A -- one covering the month of February, the second covering the time from March forward.

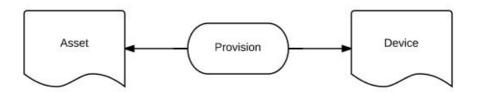

Provision information is available through the "provision" API:

http://live.vistracks.com/api/v1/provision

# Configuring Smartphone and Tablet Objects

Devices of type "phone" (which include both smartphone and tablet units) warrant some additional explanation in that, unlike most telematics devices, they have an implicit relation to "users" within the VisTracks system. This is because while most devices use some attribute inherent to the hardware (commonly the IMEI or MEID) as their unique identifier in the system, the class of "phone" devices rely on the email address assigned as part of a user's credentials as that device's unique identifier. To facilitate this, the administrative pages that support the creation of a new user include an option to mark an entry as a "smartphone user". (See illustration below.)

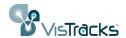

Setting up a new "smartphone" user will implicitly create a corresponding device and asset based on teh user's assigned email address.

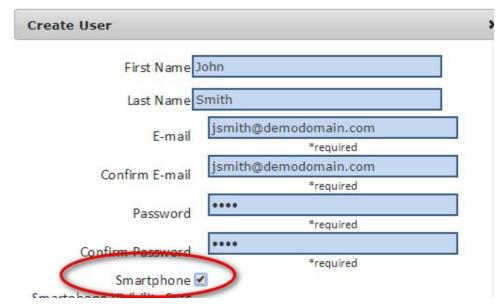

By checking this option when adding a new user, the system will automatically create not only the requested user record, but in addition,

- a) an Asset record whose "name" is given by the first and last names provided in the user record,
- b) a Device of type "phone" whose unique identifier is the supplied email address, and
  - c) a Provision record to associate the Asset to the Device.

# **Drivers and Hours of Service Objects**

The preceding material discussed some of the basic data constructs underlying the VisTracks system. The concepts of users, devices, and assets pertain to a wide variety of vertical applications. This section focuses on objects that support a particular domain, that of mobile workers or professional drivers that will use some form of tablet or phone device to record their travels and duty status, inform them of new assignments, and support them in conducting and documenting any required inspections.

Many professional drivers are subject to a set of regulations defined by the "Federal Motor Carrier Safety Administration" that define specific guidelines for the amount of time a driver can operate a vehicle without some form of break. The "SnapTraq" app offered by VisTracks assists a driver in complying with these regulations by allowing the driver to note when they transition among defined states (e.g., Driving, Off Duty, etc.) and presenting the driver with indications that they may be about to exceed a particular threshold. The accumulating information is also relayed by the app back to the VisTracks server where it can be accessed through additional API calls.

Six objects, listed in the following table, provide the bulk of the information relevant to understanding a particular driver's activity.

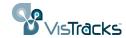

| Object            | Description                                                                                                    |
|-------------------|----------------------------------------------------------------------------------------------------|
| Driver            | Summary information about a user registered within the system that will be driving a commerical vehicle subject to the FMSCA regulations. |
| Driver Status     | A read-only structure that aggregates all current information about a driver such as their current duty status, violations, etc.          |
| Driver Daily      | Summary information about an individual's activity on a particular day                                                                    |
| Driver History    | Records reflecting all status changes for a driver                                                                                        |
| Driver Violations | Information about driving violations                                                                                                    |
| Inspections       | Details of the items inspected on a particular vehicle                                                                                    |

Table 1 - APIs related to Hours of Service application

Pictorially, the relationships among various items is shown below:

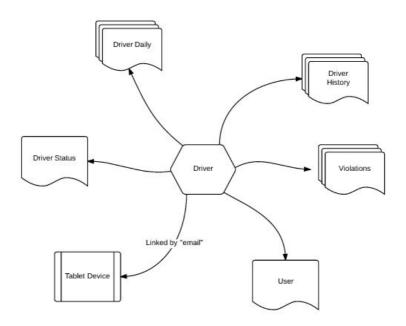

Image 1 - Relationships between a Driver object and associated data

In addition, two other objects, *workorders* and *jobsites* provide information for the activities of mobile workers that may or may not be subject to the FMCSA regulations.

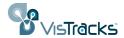

### **DriverDaily**

The "Driver Daily" object returns information about a full day's activity for one or more drivers over a given time range. An example URL for this API includes a specific time range and an indication of whether records for all drivers are of interest:

http://live.vistracks.com/api/v1/driverdaily?allUsers=true&fromDate=2015-03-1 0&toDate=2015-03-10&includeLatestStatus=true

In this example, there are several arguments included as part of the query string in the URL:

**-allUsers=true** indicated that the request should return information about all drivers in the account. To select only a specific driver, the userId for the individual in question can be added to the query string in place of the allUsers:

http://live.vistracks.com/api/v1/driverdaily/?userId=1248594&fromDate=2015-0 3-10&toDate=2015-03-10&includeLatestStatus=true

Alternatively, if the credentials passed with the request are for an individual user instead of a user with the role "ACCOUNT\_ADMIN", only records pertaining to that user will be returned.

- -fromDate, toDate define the time range of interest.
- **-includeLatestStatus** is a boolean field that, if true, will include information corresponding to the latest report from the device (driver location and status) that falls within the specified time range.

As with all the API calls, the information returned from this takes the form of an XML structure. The (somewhat lengthy) result of the example above appears as follows:

```
<driverDailies>
   <driverDaily>
     <id>745</id>
     <userId>1248518</userId>
     <carrier>Joes Trucking</carrier>
     <certified>false</certified>
     <coDriverName>John Doe</coDriverName>
     <cycle>US60hr7days</cycle>
      <date>2015-01-27</date>
     <driverEmail>admin@hcss.com</driverEmail>
     <driverName>[Driver Name]</driverName>
     <driverPhone/>
     <exceptions>None</exceptions>
     <timeZone>EST</timeZone>
      <homeTerminalAddress>100 Main Street</homeTerminalAddress>
      <mainOfficeAddress>801 Warrenville Road, Suite 50, Lisle, IL
      60532</mainOfficeAddress>
     <beginOdometer>0</beginOdometer>
     <endOdometer>0</endOdometer>
     <odometerUnits>MILES/odometerUnits>
     <shippingDocsManifestNo>Shipping Document
     100</shippingDocsManifestNo>
      <shippingDocsShipperCommodity>[Shipper or
     Commodity]</shippingDocsShipperCommodity>
     <trailerId>[Trailer Id]</trailerId>
     <truckId>[Truck Id]</truckId>
     <fields/>
     <lastChangedDate>2015-01-27T18:26:18.615Z</lastChangedDate>
   </driverDaily>
```

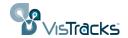

Principal values in this structure are listed in the following table.

| Object        | Description                                                                 |
|---------------|-----------------------------------------------------------------------------|
| cargo         | Type of material being shipped as supplied on "Driver Settings" page of app |
| carrier       | Name of Carrier as supplied on "Driver Settings" page of app                |
| certified     | Boolean indicating whether the day's log had been certified by the driver   |
| coDriverName  | Optional second driver on duty                                              |
| date          | Date of Report                                                              |
| driverEmail   | Based on <i>user</i> object associated with person logged into tablet       |
| beginOdometer | Value entered by driver at start of day                                     |
| endOdometer   | Value entered by driver at endof day                                        |
| odometerUnits | MILES or KM                                                                 |
| truckId       | Identifier of truck entered in driver settings                              |
| trailerId     | Identifier of trailer entered in driver settings                            |
| Filename      | name of certified log in PDF format                                         |

Table 2 – Sample fields returned from DriverDaily Request

# **DriverHistory**

Drivers using the SnapTraq tablet app are able to use the main interface screen to easily change their driving status. There are five defined states for a driver:

- Driving
- On Duty
- Off Duty
- Sleeper Berth
- Waiting at Site (for Oil Field Service Exception)

When the driver makes an explicit state change, they are prompted to provide an

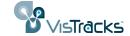

optional note documenting the change. In addition, the software will record the location of the device at the time the change was made.

The "Driver History" object provides access to these changes. Typically, the call to retrieve Driver History records would provide a date range of interest. The resulting XML appears as follows:

The key fields for each record are summarized in the table below:

| Field           | Description                                                                                                    |
|-----------------|----------------------------------------------------------------------------------------------------|
| userId          | reference to the relevant driver whose status change is being reported                                                                                              |
| location        | city and state where status change was initiated                                                                                                    |
| driverEdit      | True if driver edited this status record                                                                                                    |
| duty            | new driving state – one of OffDuty, OnDuty, SleeperBerth, Driving                                                                                                   |
| note            | optional text field containing any notes provided by the driver relating to the state change. These notes are reflected in the visual chart in the app and reports. |
| beginTimestmap  | date and time stamp recording time when state change was initiated                                                                                                  |
| breakCompPoint  | Boolean indicating if the "break" timer was reset to max value.                                                                                                    |
| shiftCompPoint  | Boolean indicating if the "shift" timer was reset to max value.                                                                                                    |
| cycleCompPoint  | Boolean indicating if the "cycle" timer was reset to max value.                                                                                                    |
| lastChangedDate | time at which the most recent state change for the driver was recorded.                                                                                             |

Table 3 - fields returned by the DriverHistory API

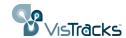

### **DriverViolations**

The "DriverViolations" API includes a list of any violations incurred over a specified time range. The returned XML structure takes the form shown in the excerpt below. Each violation includes a timestamp reflecting the date and time at which the violation occurred and in indication of the type of violation. Possible violations include

| Violation Type                  | Description                                                            |
|---------------------------------|------------------------------------------------------------------------|
| DUTY_HOURS_IN_CYCE              | Driver exceeded allowed "on-duty" hours in the current cycle           |
| DUTY_HOURS_14                   | Driver exceeded allowed driving time in a 14 hour period               |
| DRIVE_HOURS_11                  | Driver exceeded 11 hour limit without a break                          |
| DRIVE_HOURS_BEFORE_30_MIN_BREAK | Driver did not take required break after continuous hours of driving   |
| DRIVE_HOURSTO_BREAK             | Driver did not take required break after 8 continuous hours of driving |
| SHIFT_DUTY_HOURS                | Driver exceeded maximum duty hours allowed on shift                    |
| SHIFT_DRIVE_HOURS               | Driver exceeded maximum driving hours allowed on shift                 |

Table 4 - Possible Values of Driver Violations

Violations are returned in an XML collection as illustrated below. Not that each violation has its own unique id, but all refers to the userId of the associated driver.

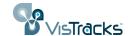

```
▼ <driverViolations>
  ▼ <driverViolation>
     <id>2559</id>
     <userId>1248299</userId>
     <time>2015-03-14T05:00:00Z</time>
     <violationName>DUTY HOURS IN CYCLE</violationName>
   </driverViolation>
  ▼ <driverViolation>
     <id>2561</id>
     <userId>1248299</userId>
     <time>2015-03-14T05:00:00Z</time>
     <note/>
     <violationName>DUTY_HOURS_14</violationName>
   </driverViolation>
  ▼ <driverViolation>
     <id>2560</id>
     <userId>1248299</userId>
     <time>2015-03-14T05:00:00Z</time>
     <violationName>DRIVE_HOURS_BEFORE_30_MIN_BREAK</violationName>
   </driverViolation>
  ▼ <driverViolation>
     <id>2558</id>
     <userId>1248299</userId>
     <time>2015-03-14T05:00:00Z</time>
     <violationName>DRIVE HOURS 11</violationName>
   </driverViolation>
 </driverViolations>
```

A fleet of ten trucks may associate six with one type of inspection, and four with another based on the type of truck and relevant inspection points.

### Inspections

Drivers subject to HOS regulations are required to perform full vehicle inspections at various times. In the VisTracks system, the fields relevant to an inspection are defined by an inspection template. Each *asset* in an account can be associated with a particular template.

Inspection templates are structured as hierarchy. Each inspection will be associated with one *category*, e.g., "Hauler/Tanker". A *category* in turn can have one or more *areas* (e.g., Safety Equipment and Vehicle). Finally, each *area* consists of several *items* (e.g., Air Compressor, Hoses, Belts) that constitute the actual parts to be inspected.

The XML structure returned by the "inspections" API has the following form:

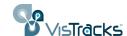

```
▼<inspections>
 ▶ <assetInspection>...</assetInspection>
 ▶ <assetInspection>...</assetInspection>
 ▶ <assetInspection>...</assetInspection>
 ▼ <assetInspection>
    <assets/>
    <beginTime>2015-04-27T18:56:15.536Z</beginTime>
    <endTime>2015-04-27T18:57:46.153Z</endTime>
     <status>IN_PROGRESS</status>
    <inspectorType>DRIVER</inspectorType>
    <tripType>PRE_TRIP</tripType>
    <truckId>314</truckId>
     <trailerId>568</trailerId>
   ▶ <certifyMessage>...</certifyMessage>
     <id>1427</id>
    <lastChangedDate>2015-04-27T19:21:43.811Z</lastChangedDate>
     <name/>
    <userId>1248594</userId>
   ▶ <signature>...</signature>
   ▶ <items>...</items>
   </assetInspection>
 </inspections>
```

#### Values in this structure include

| Field             | Description                                                                                         |
|-------------------|----------------------------------------------------------------------------------------------------|
| beginTime/endTime | The times at which the inspection was started/completed respectively.                               |
| status            | Either IN_PROGRESS or CERTIFIED                                                                     |
| inspectorTrype    | Either DRIVER or MECHANIC                                                                           |
| tripType          | Reflects whether this inspection was completed PRE_TRIP or POST_TRIP                                |
| truckId/trailerId | Asset names of the truck/trailer combo being inspected                                              |
| certifyMessage    | A string presented to the driver to explicitly acknowledge that they have completed the inspection. |
| signature         | An ASCII encoding of the driver's signature image captured on the tablet.                           |
| userId            | reference to the individual performing the inspection                                               |
| items             | A collection of the individual inspection points examined as part of the inspection.                |

Table 5 - Fields returned from inspections API

### Workorders

In addition to monitoring Driver Hours of Service for compliance with the FMCSA regulations, SnapTraq provides a powerful facility for assigning particular jobs

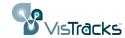

(workorders) to individual drivers. Drivers receive notification of their assignments on their mobile device and can register the time of completion of the workorder.

Each *workorder* is associated with a particular *jobsite* record as shown in the illustration below.

Each workorder is associated with a user (referenced by userId) and a jobsite (referenced by jobSiteId)

A given **user** may be assigned several **workorders** 

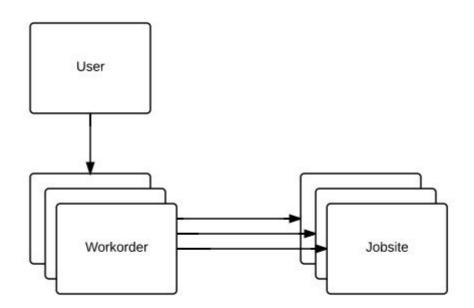

Programmatically, the *jobSiteId* field of the structure returned from the "workorders" API request can be used to retrieve information about the corresponding job site.

#### **Jobsites**

As noted above, *jobsites* are used in conjunction with *workorders* and provide simple location information about a particular business or residence.

For example, to retrieve information about a specific job site (in this case the site with the id 13597) you can issue this API request:

http://live.vistracks.com/api/v1/jobsites/13597

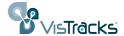

The field names should be largely self-explanatory with the possible exception of the "note" field which presents the free form text entered by the user when the job site was defined.

# **Getting Started with Sample Applications**

VisTracks provides sample code to illustrate how the RESTful calls can be used to retrieve data from and send data to the backend system. Almost all samples are written in Javascript and can be downloaded from the "developer.vistracks.com" website. They can be launched either from a web server environment or directly from a file system.

### Basic "read" Access to Objects

Probably the simplest way to begin working with the API set is to explore the various endpoints using the http "GET" operator. The file "vt\_api\_testbed.html" is a small Javascript application that, when launched, provides an interface to retrieve all records of a certain type within an account. The application, shown in the screenshot below, provides buttons that correspond to several of the objects exposed in the API.

#### Welcome to the VisTracks API Testbed

Log into a VisTracks account in another tab within this browser, then click one of the available API buttons.

Assets Users Devices Drivers Driver History Driver Violations Driver Daily Job Sites Work Orders

Retrieving Data for Users.

API Issued: http://live.vistracks.com/api/v1/user

id email firstName lastName

1247288 accountadmin@demouser.com

1247289 assetadmin@demouser.com

1247290 dashboardauthor@demouser.com

Image 2 - interface from vt api testbed sample

Note that the actual URL used to retrieve the information is presented so it can be easily copied and used in any additional experimentation.

# **Creating Objects**

The next set of samples illustrates how to create new instances of various objects. These samples, along with an explanatory "ReadMe", are included in the "createSamples.zip" archive on the developer.vistracks.com site.

This zipfile expands into a directory containing several HTML pages with names of the form "create *Type*.html. Corresponding to each of these pages is a small Javascript file with the same basename, but with a ".js" suffix. The real logic that is

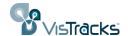

common to all the pages resides in the createxxx-jscore.js file. As long as these files reside in the same directory you should be able to launch any sample application by clicking on the ".html" file to open it in a browser. For example, the illustrations below shows the "createAsset" application both before and after issuing the "POST" to create the object. The body of the POST sent to the server, as well as that of the reply from the server are displayed after the "create" operation.

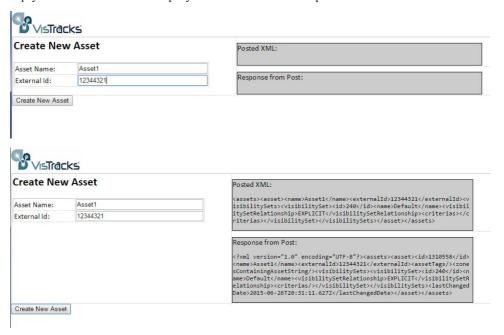

### **Updating, Deleting and Combining Objects**

The final set of sample applications provide a somewhat more complete "reference" framework for working with the driver-related objects in particular. As shown in the capture below, for example, the application will provide a means to create and manipulate drivers and their associated records such as Violations, Status, History, etc. These samples are located in the "sampleDevSite" folder.

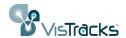

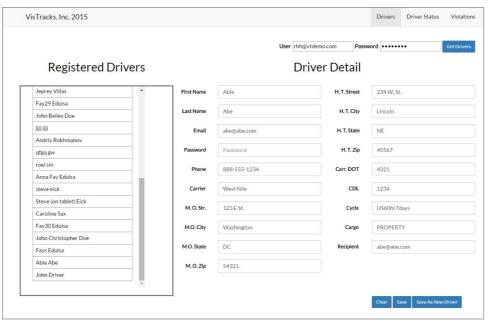

# **Summary**

This document discussed several of the key objects that form the basis of the VisTracks platform. More detailed information about the individual APIs is presented on the "developer.vistracks.com" website. The table below provides a quick review of the objects covered in this present discussion. Depending on the particular account, <br/>
/ baseURL> will be one of

http://live.vistracks.com, or

http://demo.vistracks.com

| Object    | Description and REST access point                                                                                                    |
|-----------|----------------------------------------------------------------------------------------------------|
| User      | Provides access to one or more users associated with the target account.                                                             |
|           | <baseurl>/user</baseurl>                                                                                                    |
| Asset     | End-user facing abstraction for all data collected about a particular vehicle                                                        |
|           | <baseurl>/asset</baseurl>                                                                                                    |
| Device    | Tablet, Smartphone, or telematics device that captures realtime information about an asset and transmits it to the VisTracks backend |
|           | <baseurl>/device</baseurl>                                                                                                    |
| Provision | Records that define an association between Asset and Device <a href="https://doi.org/10.2016/j.com/">baseURL&gt;/provision</a>       |

21

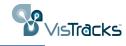

| DriverDaily      | Record that summarizes the activities of a driver using the HOS application.                         |
|------------------|----------------------------------------------------------------------------------------------------|
|                  | <baseurl>/driverdaily</baseurl>                                                                      |
| DriverHistory    | Record that indicates time and place of explicit driving status                                      |
|                  | changes                                                                                              |
|                  | <baseurl>/driverhistory</baseurl>                                                                    |
| DriverViolations | Records that reflect any driving thresholds that were exceeded                                       |
|                  | <baseurl>/driverviolation</baseurl>                                                                  |
| DriverStatus     | Records summarizing current driving state for each driver.                                           |
|                  | <baseurl>/driverstatus</baseurl>                                                                     |
| Inspections      | Records that capture the state of all vehicle inspection points.                                     |
|                  | <baseurl>/inspections</baseurl>                                                                      |
| Jobsite          | Address information for locations where particular activities are to be performed by a mobile worker |
|                  | <baseurl>/jobsites</baseurl>                                                                         |
| Workorder        | Record that defines a particular assignment for a user within the system                             |
|                  | <baseurl>/workorders</baseurl>                                                                       |
|                  |                                                                                                    |

Table 6 - Summary of available APIs

22